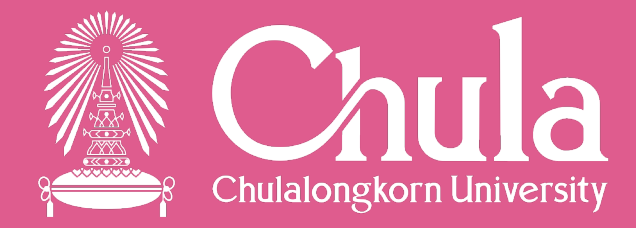

# เครื%องมือของมหาวิทยาลัยในการ Work from Home

# ี่ เครื่องมือในการ Work from Home

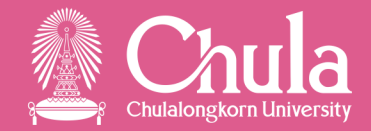

CUNET Account

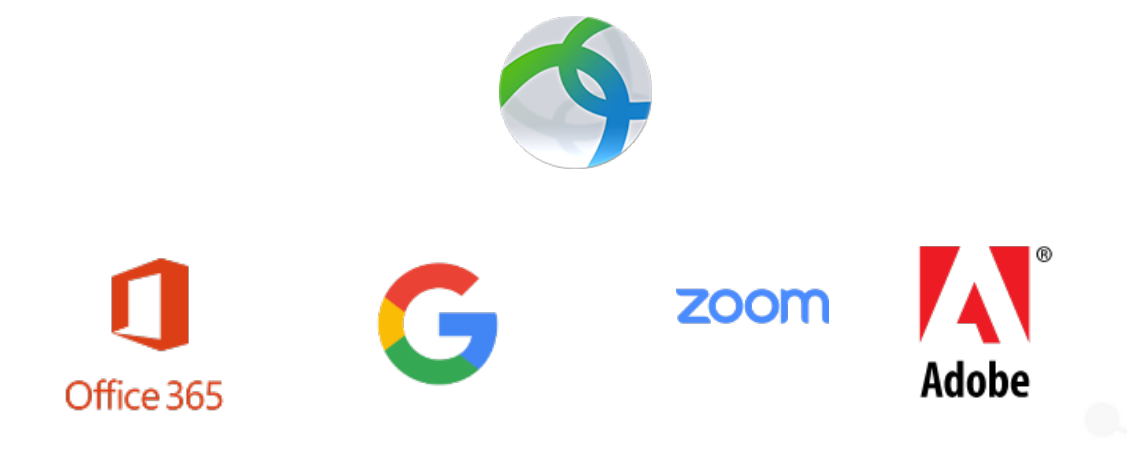

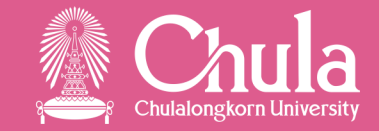

### นิสิต

- Username รหัสนิสิต
- Password ตัวเดียวกับระบบลงทะเบียน reg chula

บุคลากร

 $\bullet$  Username ตัวอักษรตัวแรกของนามสกุลตามด้วยชื่อภาษาอังกฤษ ไม่เกิน 8 หลัก

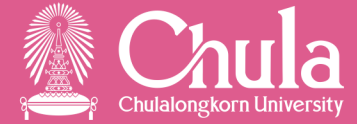

#### <u>ยื่นเรื่องผ่านหน่วยงานต้นสังกัด</u>

- หน่วยงานทำบันทึกข้อความขอสมัครใช้งาน CUNET Account ส่ง  $\bullet$
- มาทางระบบ LessPaper<br>● กรณีขอสมัครตั้งแต่ 3 คนขึ้นไป โปรดแนบไฟล์ชนิด Excel เท่านั้น เพื่อความถูกต้องของข้อมูล และความสะดวกรวดเร็วในการดำเนิน การ ตามไฟล์ Template Request CUNET (ไฟล์ตัวอย่างคลิกที่นี่) ห้ามแปลงไฟล์เป็นชนิดอื่น

https://www.it.chula.ac.th/service/cunet/

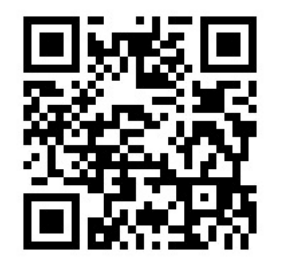

## กรณีลีมรหัสผ่าน

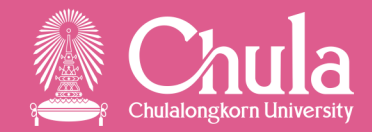

#### <u>1. ขอรีเซ็ตรหัสผ่านด้วยตนเอง</u>

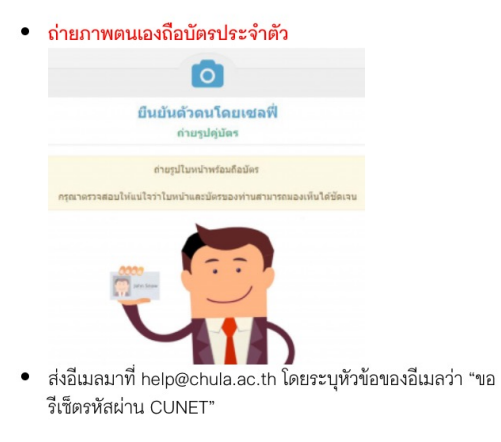

แจ้งข้อมูลกลับไปทางอีเมลที่ส่งมา ภายใน 2 วันทำการ

#### <u>2. ขอรีเซ็ตรหัสผ่าน โดยการรับรองจากหน่วยงาน</u>

- ดาวน์โหลดแบบฟอร์มขอเปลี่ยนรหัสผ่านใหม่ (แบบฟอร์มอยู่ด้าน ล่าง)
- พิมพ์แบบฟอร์ม และกรอกรายละเอียด
- ส่งแบบฟอร์มผ่านส่วนงาน/ภาควิชา มาที่สำนักบริหารเทคโนโลยี สารสนเทศ ผ่านทางระบบ LessPaper โดยให้หัวหน้าส่วนงาน/ คณบดี/หัวหน้าภาควิชา ลงนาม

ระบบแจ้งข้อมูลกลับไปทางอีเมลที่ระบุในแบบฟอร์ม ภายใน 2 วันทำการ

https://www.it.chula.ac.th/service/cunet/

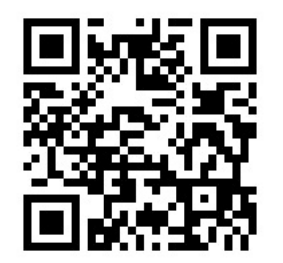

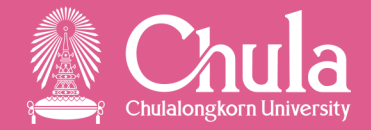

• เข้าเว็บไซต์ https://userportal.it.chula.ac.th \*กรณีอยู่ภายนอกมหาวิทยาลัย ต้องเชื่อมต่อ VPN

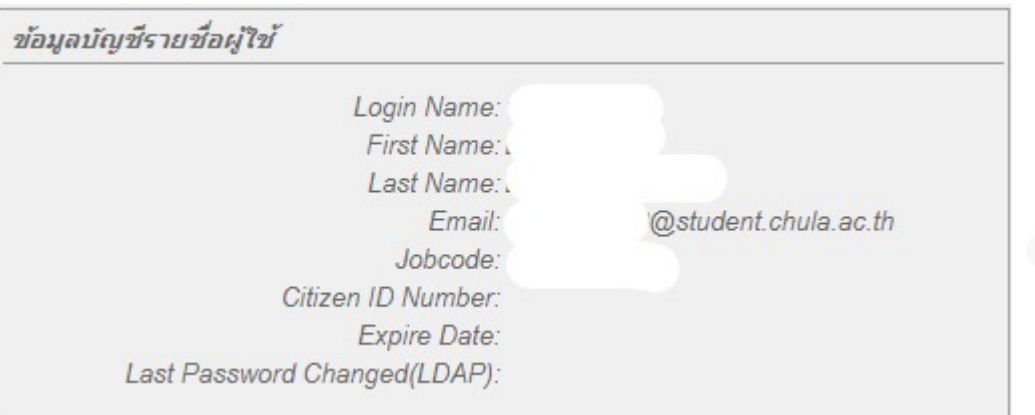

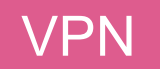

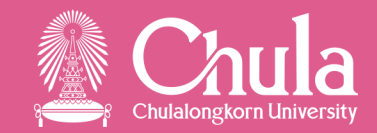

- เชื่อม VPN เปรียบเสมือนใช้ Internet ในมหาวิทยาลัย
- ทำให้ใช้บริการบางอย่างที่ถูกจำกัดให้ใช้งานเฉพาะภายในมหาวิทยาลัยได้
	- SPSS
	- Adobe
	- SAP
	- ข้อมูลวิจัย

# วิธีใช้เบื้องต้น

- ดาวน์โหลด โดยใช้ CUNET Account และ install โปรแกรม
- $\bullet$  ใส่ค่า vpn.chula.ac.th เลือก Connect และใส่ Passwo $\overline{\mathbf{R}}$

https://www.it.chula.ac.th/service/cunet

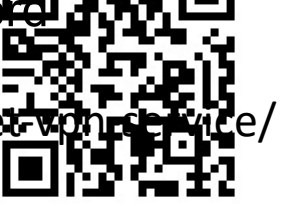

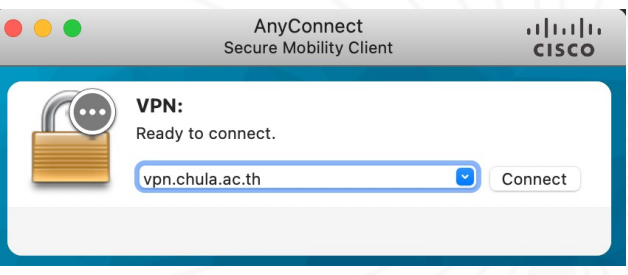

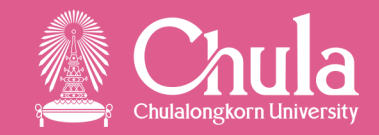

- เข้าใช้งาน โดยใช้อีเมลมหาวิทยาลัย (@chula.ac.th และ @student.chula.ac.th) และรหัสผ่าน **CUNET**
- Onedrive 1 TB
- Email 50 GB (เฉพาะนิสิต)
- Microsoft Office Online  $\,$  &  $\,$  โหลด Microsoft Office ลงใช้งานที่เครื่องได้
- $\bullet$  นิสิตจบแล้ว ถูกเปลี่ยนเป็น @alumni.chula.ac.th หลังพิธีพระราชทานปริญญาบัตร
	- Password ล่าสุดที่ใช้ตอนเป็นนิสิต
	- ไม่สามารถโหลด Microsoft Office มาลงที่เครื่องได้อีกต่อไป

https://login.microsoftonline.com/?whr=chula.ac.th

### Zoom

# • เข้าใช้งานได้ที่ https://chula.zoom.us

หรือ

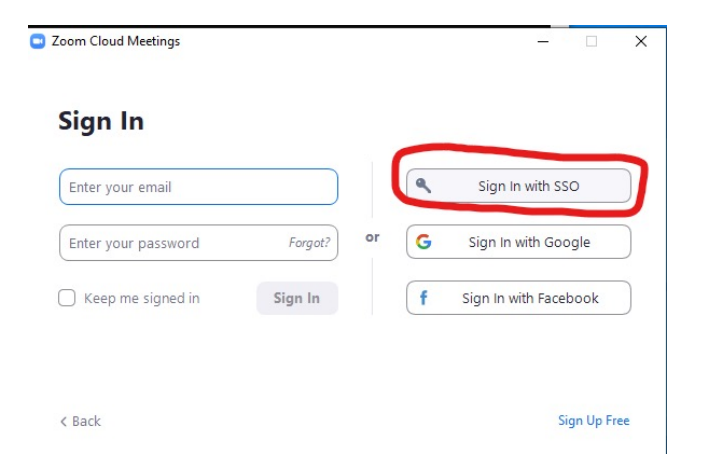

Zoom

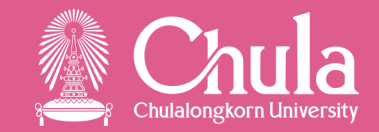

- สิทธิ์การใช้งาน **่** อาจารย์ประจำ ัสิทธิ์ใช้งานอัตโนมัต<mark>ิ</mark> ์<br>.<br>. อาจารย์พิเศษ/บุคลากรสายสนับสนุน ้ ทธิ์ใช้งานโดยอัตโนมัติ - ทําบันทึกจากหน่วยงานต้นสังกัดขอใช้งาน - ยืมใช้งานด้วยตนเองผ่านระบบยืมใช้งานซอฟท์แวร์
	-
	- นิสิต ไมไ่ ดส ้ทิธใิ~ ชง านโดยอตัโนมตัิ ์<br>.<br>.
		- ยืมใช้งานด้วยตนเองผ่านระบบยืมใช้งานซอฟท์แวร์

## ระบบยืมใช้งานซอฟท์แวร์

- https://licenseportal.it.chula.ac.th/
- ยืมใช้งานได้ 120 วัน และยืมใช้งานต่อได้ แม้ยังไม่สิ้นสุดวันหมดอาเ
- ยืมล่วงหน้าได้ 30 วัน
- ระบบจะ Assign License ให้ หลังดําเนินการประมาณ 30 นาที

# ตรวจสอบด้วยตนเองว่ามี License Zoom หรือไม่

 $\bullet$  เข้าไปที่ https://chula.zoom.us/profile --> หัวข้อ Account

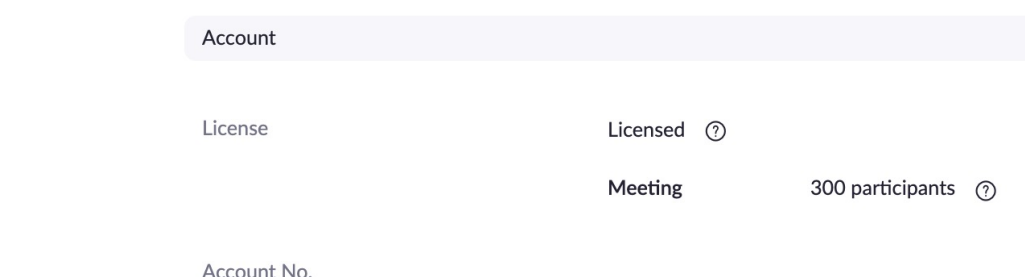

- ถ้าได้ License ในช่อง License จะเป็น "Licensed"
- ถ้าไม่ได้ License ในช่อง License จะเป็น "Basic"

#### Adobe

- [https://www.it.chula.ac.th/service/adobesw/](https://www.it.chula.ac.th/faq/?parent-category-id=96)
- Adobe Creative Cloud
- ดาวน์โหลดโปรแกรมโดยใช้ CUNET Account
- เปิด VPN ขณะใช้งาน
- ใช้งานบน mobile ไม่ได้ (App ต่างๆของ Adobe ) FAQ ปัญหาการใช้งาน
- https://www.it.chula.ac.th/faq/?parent-category-id=96

#### Google Workspace

- $\bullet$  เข้าใช้งานโดยใช้อีเมลมหาวิทยาลัย (@chula.ac.th และ @student.chul
- พื้นที่ ของ Google Drive
	- Unlimited  $\rightarrow$  15 GB วันที่ 1 ก.ค. 65
- Tools ในการย้ายข้อมูล
	- Mover.io
		- ย้ายข้อมูลไป Onedrive https://www.youtube.com/watch?v=9ZmLatf-0NE
	- **Google Takeout** 
		- Export ข้อมูลออกจาก Google <u>https://www.it.chula.ac.th/faq/?parent-category-id=8</u>
- ซื้อ Storage เพิ่มได้ไหม ?
	- ตอบ Account ของมหาวิทยาลัย ยังไม่สามารถซื้อStorage เพิ่มได้

# ช่องทางติดต่อสื่อสาร

- อีเมล Help@chula.ac.th
- Web Form https://support.it.chula.ac.th
- Page **IT.Chulalongkorn University - สบท. จุฬาฯ**
	- https://www.facebook.com/ITChulalongkorn

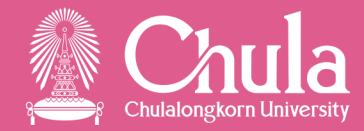

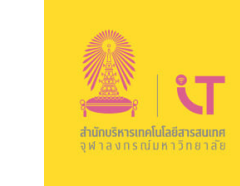

#### ้สำนักบริหารเทคโนโลยีสารสนเทศ

ขอประชาสัมพันธ์หมายเลขโทรศัพท์ในงานด้านต่าง ๆ ้เพื่อให้การบริการเป็นไปอย่างราบรื่น ต่อเนื่อง<br>และไม่หยุดชะงัก ในสถานการณ์ที่ไม่ปกติเช่นนี้

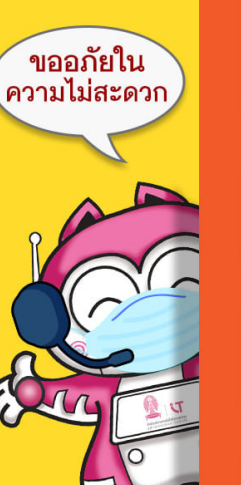

งานด้าน Software 企 และการทำงานแบบ Work from Home ติดต่อ โทร. 02 218 3314

้งานด้านระบบเครือข่าย **€** ติดต่อ โทร. 02 218 3246

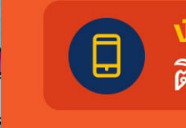

งานด้าน Application<br>ติดต่อ โทร. 02 218 3243

งานด้านธุรการ 圖 ติดต่อ โทร. 02 218 3253

IT.Chulalongkorn University - สบท. จุฬาฯ

www.it.chula.ac.th இர

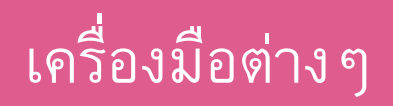

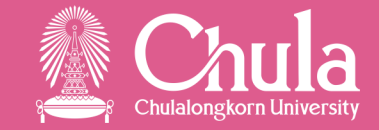

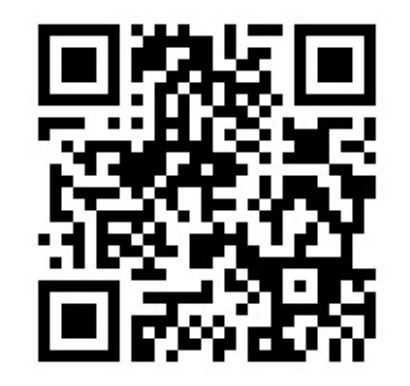

https://www.it.chula.ac.th/all-services/